analysis outputs (i.e., FPKM, counts, log<sub>2</sub>FC). The submitter declared genome assemblies in the reviewed GEO series include versions RGSC3.4 -mRatBN7.2 as well as custom and non-rat references. The lack of standardization in the repository makes it difficult to identify rat data and furthermore, correlate expression values across studies. The goal of Phase Two is to standardize the expression values by developing and evaluating a bioinformatic pipeline that downloads and converts fastq files from the Sequence Read Archive, aligns to the most current and correct *R. norvegicus* genome assembly, and outputs TPM. This pipeline integrates quality control measures, alignment with the STAR<sup>1</sup> aligner, and abundance estimation with the RSEM<sup>2</sup> software package. Phase Three will focus on enhanced visualization of expression values. The current tabular-based view will be updated and new graphical visualizations at the gene and transcript levels are planned.

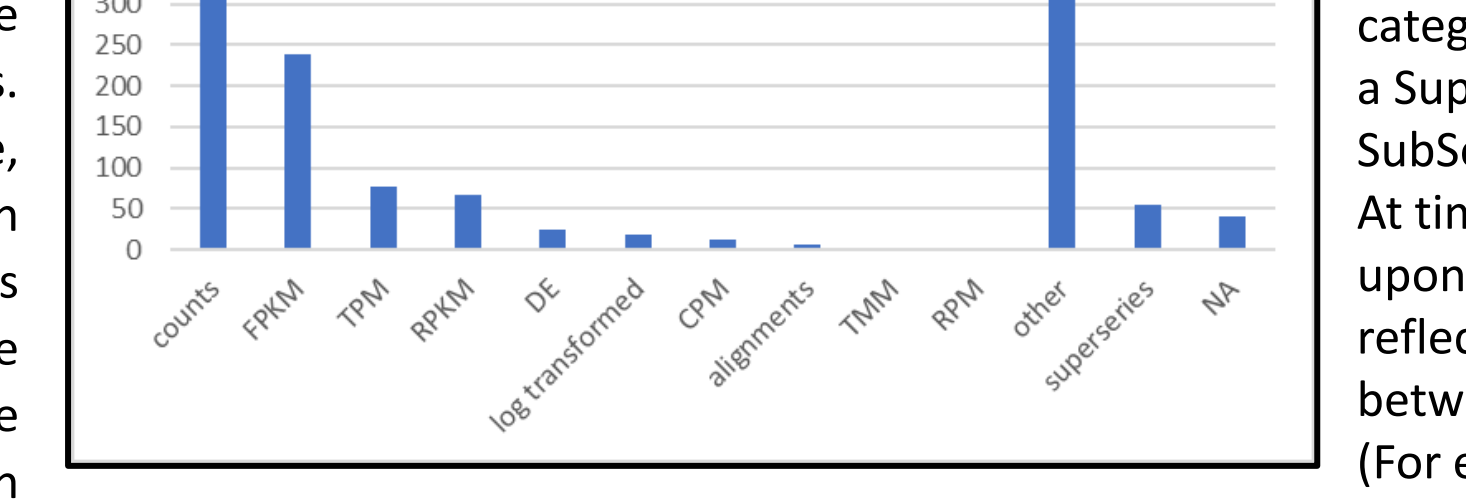

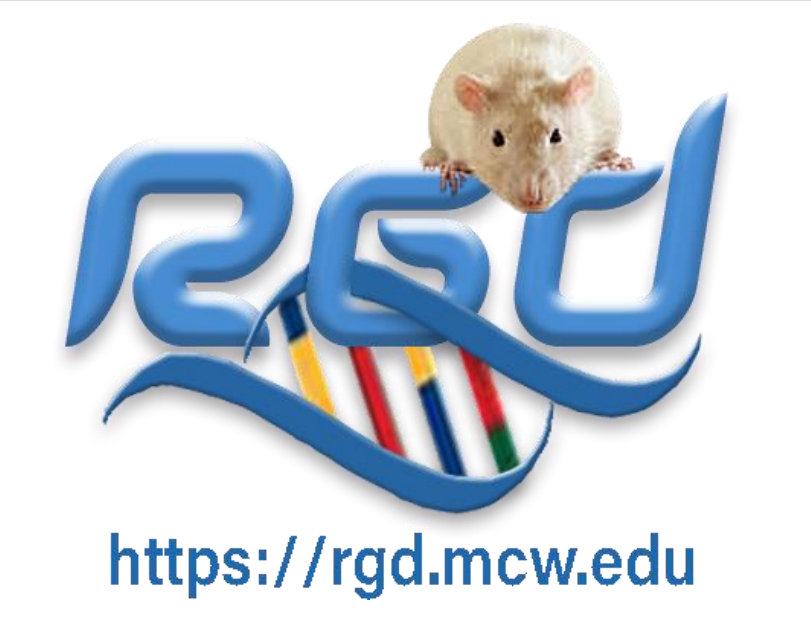

## **Expansion and Standardization of Rat Expression Data at the Rat Genome Database**

Wendy M. Demos<sup>1\*</sup>, Kent C. Brodie<sup>2</sup>, Jeffrey L. De Pons<sup>1</sup>, Adam C. Gibson<sup>1</sup>, Varun Reddy Gollapally<sup>1</sup>, G. Thomas Hayman<sup>1</sup>, Mary L. Kaldunski<sup>1</sup>, Akhilanand Kundurthi<sup>1</sup>, Logan Lamers<sup>1</sup>, Stanley J.F. Laulederkind<sup>1</sup>, Jennifer R. Smith<sup>1</sup>, Jyothi Thota<sup>1</sup>, Marek A. Tutaj<sup>1</sup>, Monika Tutaj<sup>1</sup>, Mahima Vedi<sup>1</sup>, Shur-Jen Wang<sup>1</sup>, Stacy M. Zacher<sup>3</sup>, Melinda R. Dwinell<sup>1</sup>, Anne E. Kwitek<sup>1</sup>

Rat Genome Database, Dept. of Physiology<sup>1</sup>; Clinical and Translational Science Institute<sup>2</sup>; Finance and Administration<sup>3</sup> Medical College of Wisconsin, Milwaukee, WI 53226 USA

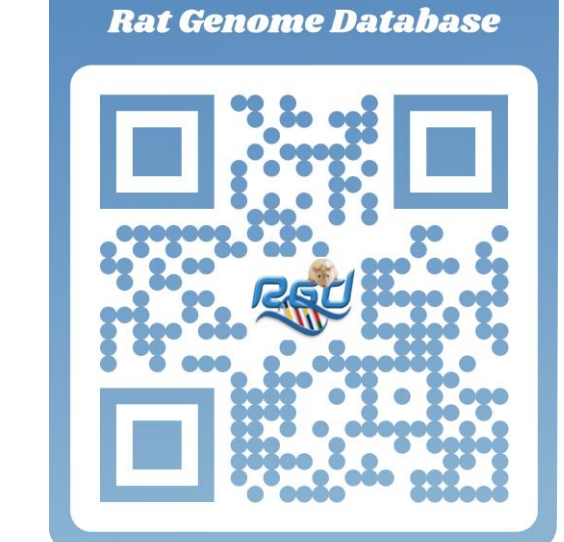

- 1. Dobin A, Davis C, Schlesinger F, Drenkow J, Zaleski C, Jha S, Batut P, Chaisson M, Gingeras 5. Andrews S. **FastQC: a quality control tool for high throughput sequence data**. 2010. T: **STAR: ultrafast universal RNA-seq aligner.** *Bioinformatics* 2012, Jan:29(1): 15-21 Available from:<https://www.bioinformatics.babraham.ac.uk/projects/fastqc>
- 2. Li B, Dewey C: **RSEM: accurate transcript quantification from RNA-Seq data with or without a reference genome.** *BMC Bioinformatics* 2011 (12), 323
- 3. SRAtoolkit SRA Toolkit Development Team Available from: [https://trace.ncbi.nlm.nih.gov/Traces/sra/sra.cgi?view=software](: https:/trace.ncbi.nlm.nih.gov/Traces/sra/sra.cgi?view=software)
- **control [version 2; referees: 4 approved].** *F1000Research* 2018, 7:1338

**GLOBAL** 

**BIODATA** 

**RESOURCE** 

ALEANC

of GENOME RESOURCES

FOUNDING<br>MEMBER

**CORE** 

E) The Pre-processing stage of the data re-analysis pipeline utilizes FastQ Screen<sup>4</sup> to verify the organism matches what is provided in the GEO Accession Viewer. (Inset) Both *R. norvegicus* and *R. rattus* assemblies are included in the tool to verify rat species. description and F) FastQC<sup>5</sup> assesses the general quality of the SRA downloaded and converted FASTQ files (Data for all samples in series compiled by MultiQC<sup>6</sup>). MultiQC<sup>6</sup> is used to assess the G) STAR<sup>2</sup> alignment and H) RSEM<sup>1</sup> mapping qualities.

I) Data for Accession  $GSE220261^7$  was used as a test to compare output by the RNAseq re-analysis pipeline. FPKM and count data were submitted to GEO and there is no associated publication. Other than knowing the data were aligned to "rn7", very few details were provided about the data. FPKM data were converted to TPM with R library GeoTcgaData<sup>8</sup>. Data were normalized by limiting the analysis to gene definitions in the Ensembl v109 gtf. J) The overall overlap of expressed genes between the submitted and RGD pipeline results was almost 92% for both the FPKM and TPM analysis. K) Using the expression thresholds as defined by the Expression Atlas Scale<sup>9</sup> the genes categorized as medium expression had the highest overlap rate (85%). The graph shows the count and classification for non-overlapping expression results within each threshold category.

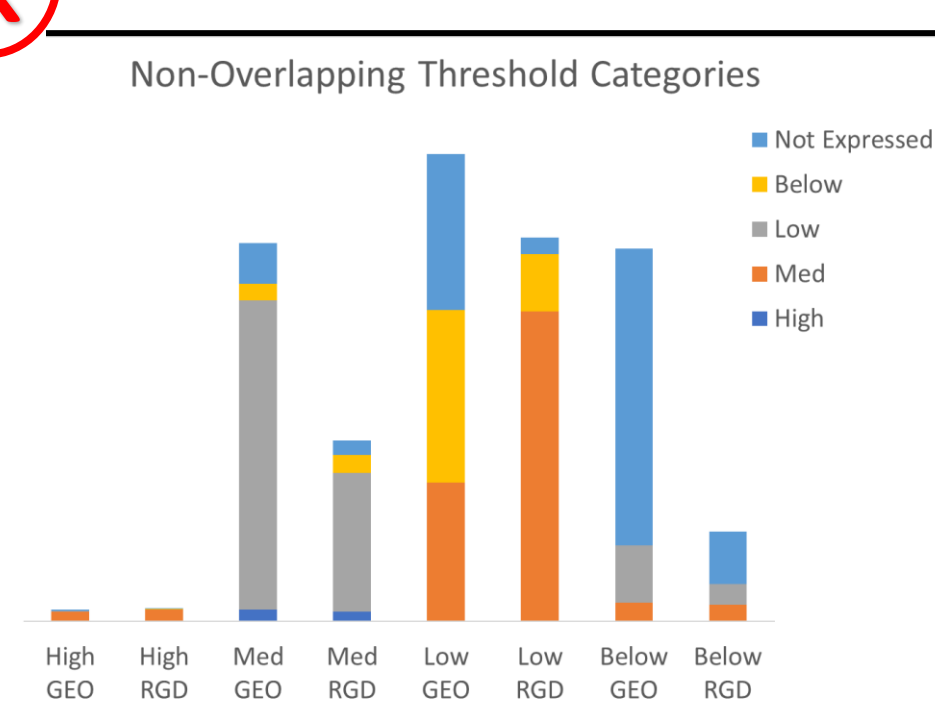

MEDICAL

**COLLEGE** 

**OF WISCONSIN** 

- 6. Ewels P, Magnusson M, Lundin S, Käller M: **MultiQC: Summarize analysis results for**
- **multiple tools and samples in a single report.** *Bioinformatics* (2016)
- 7. Li X: **GSE220261** Available from: <https://www.ncbi.nlm.nih.gov/geo/query/acc.cgi?acc=GSE220261>
- 4. Wingett SW and Andrews S. **FastQ Screen: A tool for multi-genome mapping and quality**  8. Hu E, **GeoTcgaData**. Available from<https://github.com/YuLab-SMU/GeoTcgaData>
	- 9. EMBL-EBI, Wellcome Genome Campus, Hinxton, Cambridgeshire, CB10 1SD, UK. <https://www.ebi.ac.uk/gxa/help/index.html>

## **Abstract** The Rat Genome Database (RGD) is expanding and incorporating expression data content into the 1,351 studies were reviewed at the time **Curation**  larger ecosystem of RGD so users can seamlessly query for coherent gene information across portals. Submitter Declared Genome Assembly n=1351 of writing the abstract for prioritization Researchers will be able to access expression metadata and values that were submitted to public 800 of meta-data curation. 58% are tagged resources such as the Gene Expression Omnibus (GEO) repository, with all expression values converted 700 for future curation due to stringent first to transcripts per million (TPM). In Phase One of the project, an expression curation tool was 600 pass curation criteria (data type = TPM, 500 developed to aid in comprehensive Natural Language Processing (NLP) assisted manual curation of FPKM, source = non-culture, strategy = public datasets. The expression curation tool relies on a pipeline that imports metadata from the GEO bulk RNA, illumina sequencing). 22% of Accession Display and utilizes NLP to match ontology terms to GEO series attributes. Curators can the reviewed studies are not associated with published articles A variety of enter missing terms, confirm the predicted term, or provide a more specific term when appropriate. **-processing**  genome assemblies were reported by Fields for descriptors such as tissue type, vertebrate trait, clinical measurement, strain, cell type, GEO Submitters for each GEO Accession. experimental condition, etc. are built into the user interface. To enhance operational efficiency, the (Assembly names are simplified for ease curation process begins at the project level interface, where ontology terms are entered a single time of viewing in the graph and are not and then propagated across all applicable samples. Curators conduct a sample level review and edit **Pre** indicative of Ensembl or NCBI resources). Submitters to GEO declare the data format terms on a per-sample basis as needed. When the metadata are correct and as complete as possible, type for the provided results files. The they are loaded into the appropriate tables in RGD's relational database. The expression values most common data type in the 1,351 submitted for the curated GEO series will be loaded for all genes and transcripts in the corresponding Submitter Declared Data Type n = 1351 reviewed studies fall into the O*ther* files. Currently, RGD has imported 1,859 GEO series related to *Rattus norvegicus* expression studies. Of category. The *Other* category is non-FPKM those, 1,351 have been reviewed and prioritized for curation. To date, metadata for 165 GEO series 450 or TPM data such as peak data, alignment 400 have been uploaded. Expression value types submitted to the repository represent a wide range of 350 files, UMI counts, etc. *SuperSeries*

## **Background Methods** Import of rat expression studies from GEO **Meta data curation** – Gene Expression Omnibus (GEO) Accession Viewer --------Accession Viewer NLP assisted Ontology Term Matching RGD Expression Tool Manual Curation and loading to database Data retrieval from Sequence Read Archive **Raw reads** – (SRA) Repository Raw read retrieval with SRAtoolkit<sup>3</sup>, Basic Assessment of submitted files: raw FASTQ paired reads fastq quality measures, species verification **Quality control:** FastQ Screen<sup>4</sup> and FastQC 5 **Align reads** against most recent assembly version, utilize 2-pass mapping for more accurate alignment and considers total RNA **Alignment –** STAR 1 and polyA libraries. Assessment of alignment **Quality control:** MultiQC 6 scores, mapping rates, and multi-mapping **Counting Identify expressed transcripts**, estimate **Transcript quantification – RSEM<sup>2</sup>** -------- transcript and gene abundances, and

missing terms, confirm the predicted terms or provide a more specific term when appropriate. The prepopulated data are verified by curators and missing information is manually gathered from the GEO Accession Viewer (highlighted in yellow in Figure A) as well as the publication and its references when available. If necessary, curators will reach out to corresponding authors to obtain clarifying information. Terms are entered a single time for a GEO Accession and propagated across all applicable samples. If a submitter provides more than 1 citation, additional PMIDs can be attached to the data.

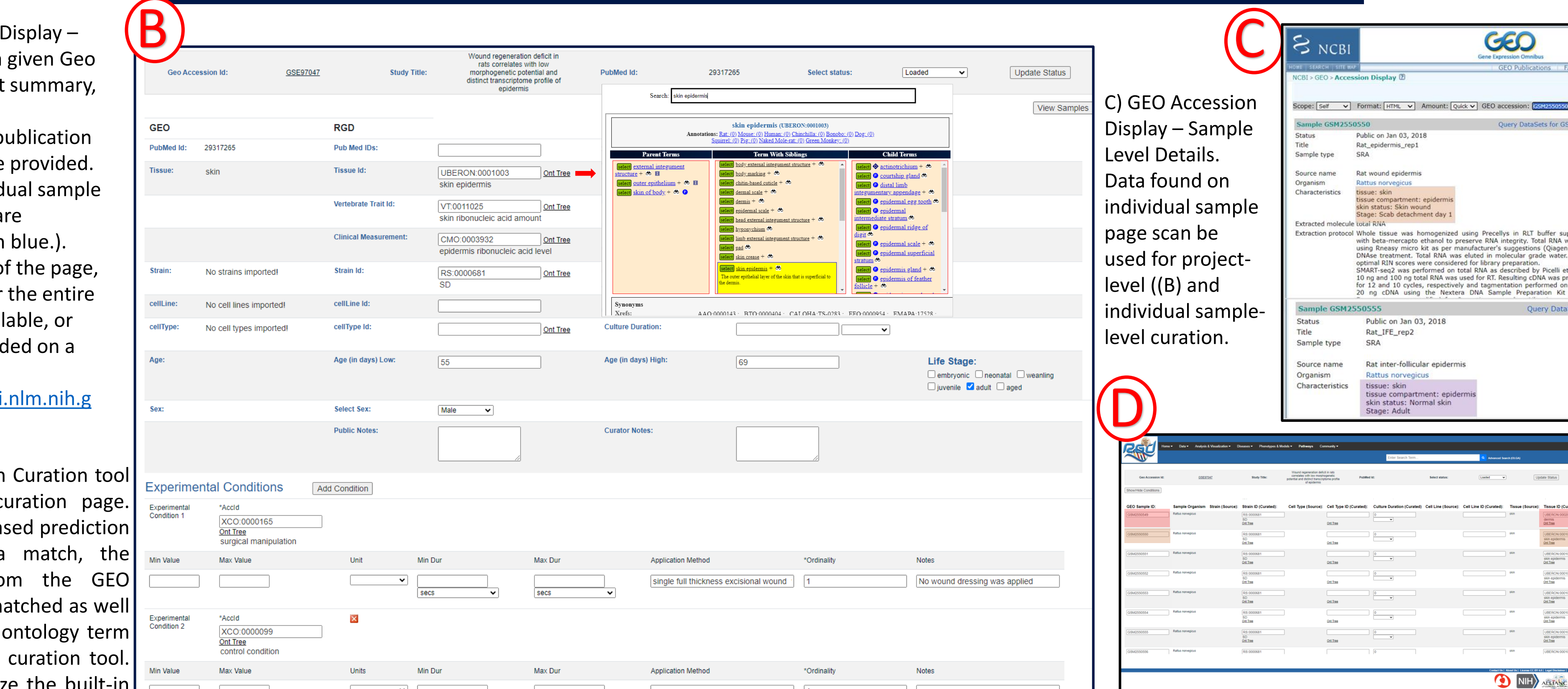

**Phase 1: Metadata Curation**

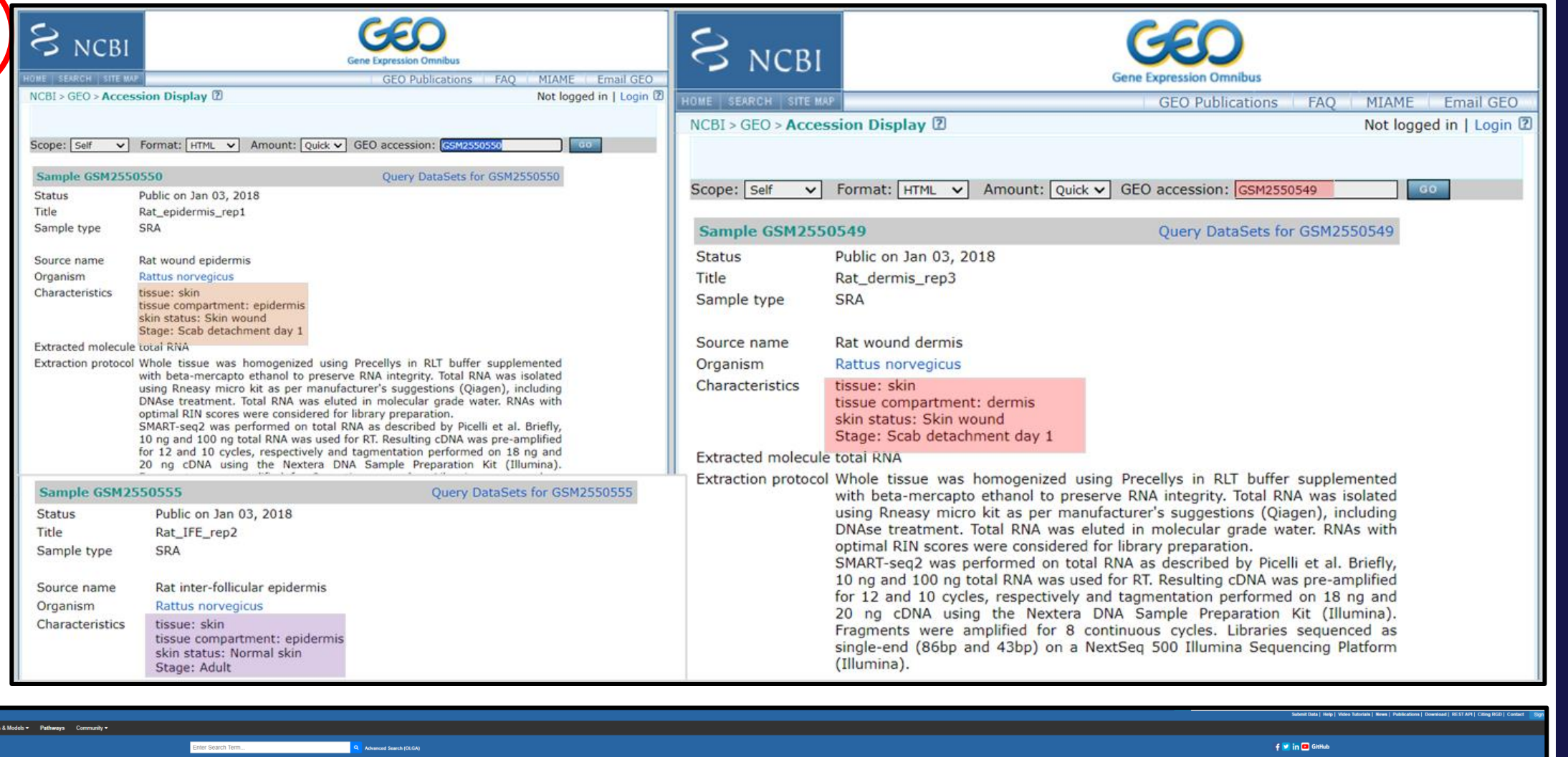

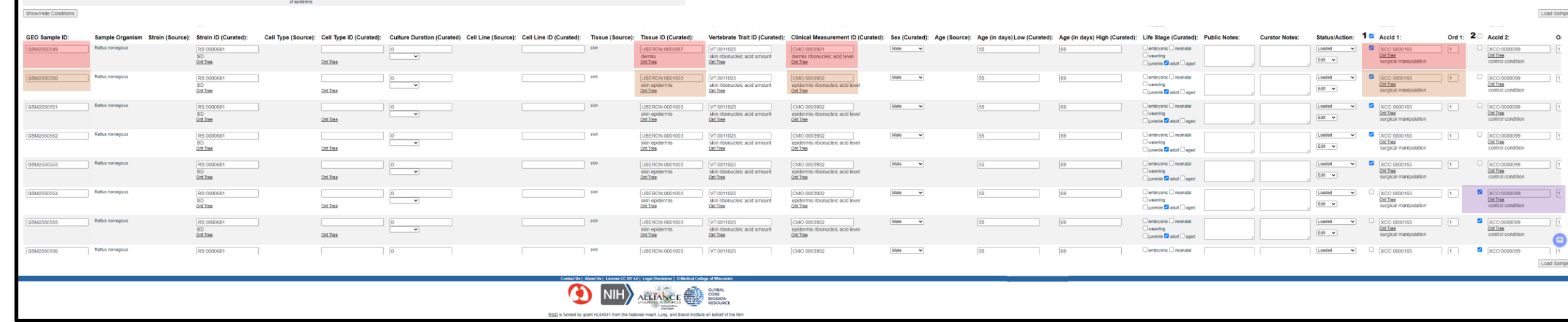

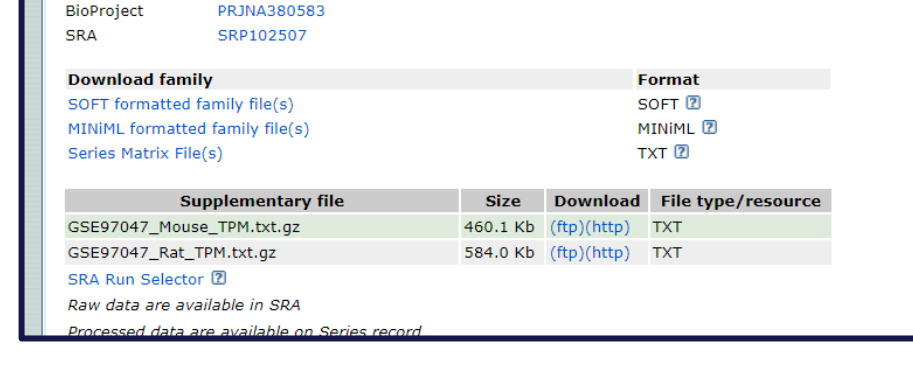

50555 Rat\_IFE\_rep2 0556 Rat\_IFE\_rep3 57 Rat\_IFE\_rep4 50558 Rat\_IFE\_rep5

## **Phase 2: Data Re-analysis**

**Phase 3: Data Visualization**

category may have multiple data types as a SuperSeries accession may have many SubSeries each with a different data type. At times, a data type will be provided, but upon review, the submitted data do not reflect the type, or there is a discrepancy between the filename and declared type (For example RPKM data are provided but the filename is ACCESSION.fpkm.txt). **User Interface**

> D) Individual sample details can be refined. Highlighted in red, brown, and purple are specific terms and conditions related to samples GSM2550549, GSM2550550, and GSM2550555 as displayed on the GEO Accession display (C). This differs from what was entered on the project-level page in the curation tool. Once the curation is complete, the Curator will select the "Load Samples" button in the upper right corner and meta-data are loaded to RGD's relational database.

I

ontology browsers to enter

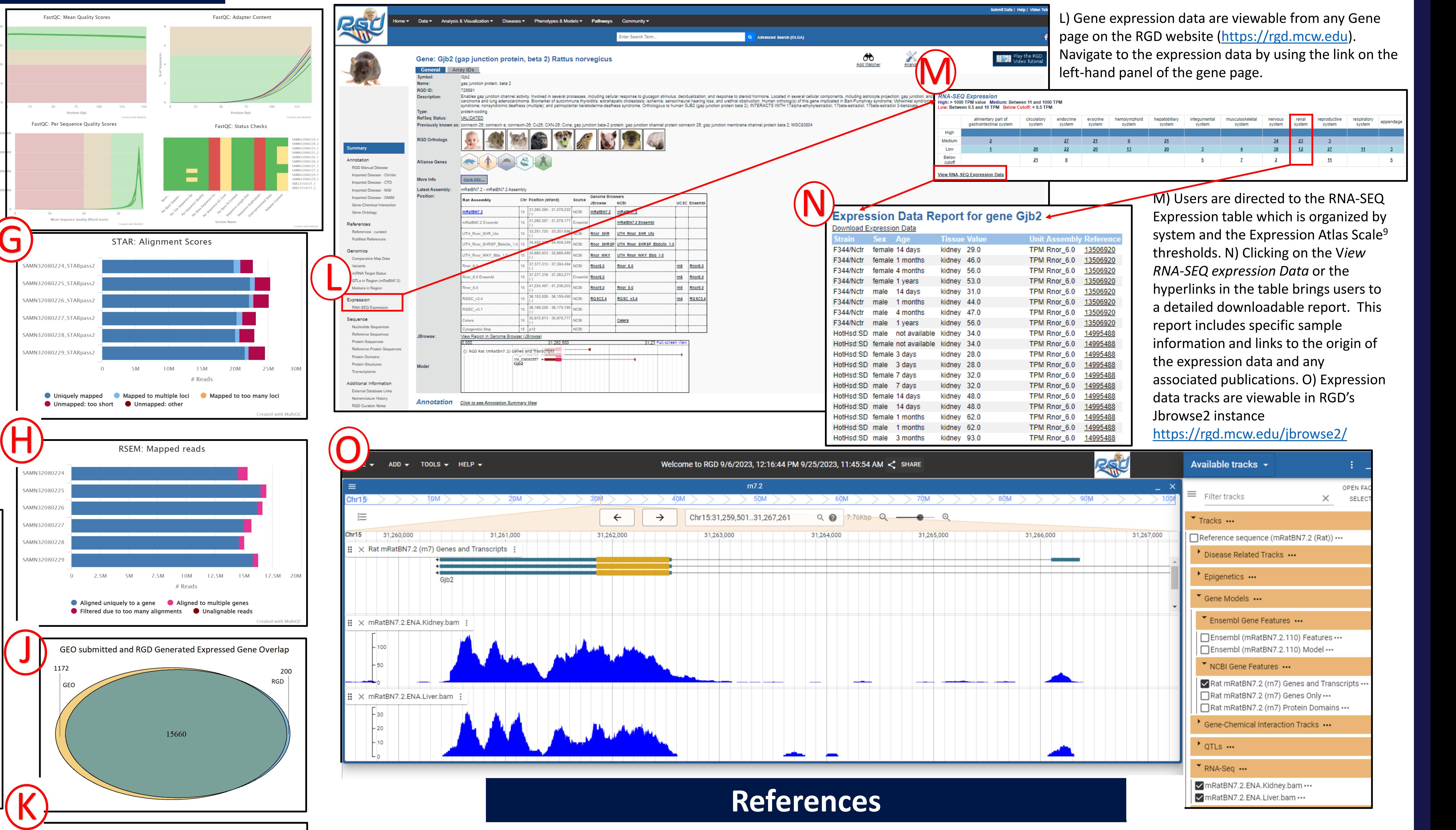

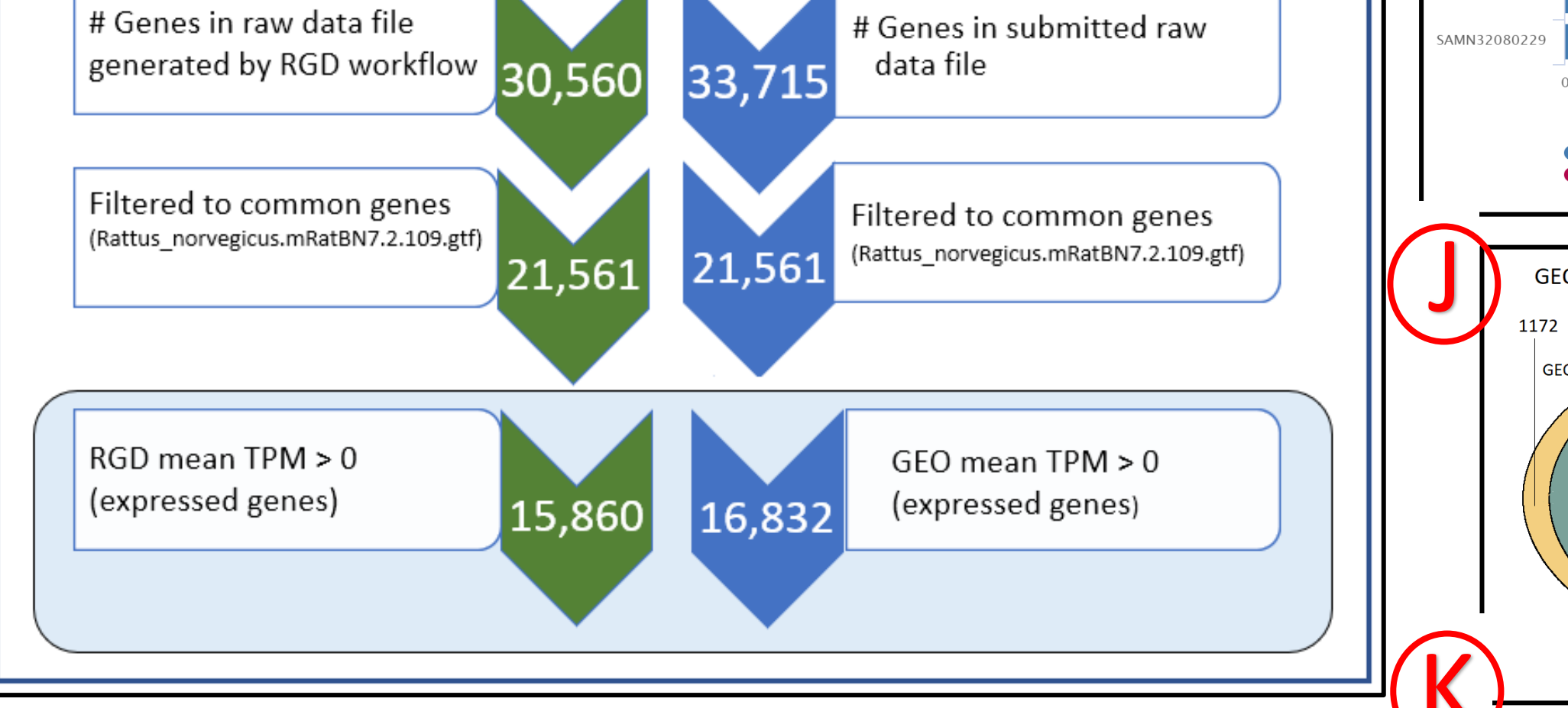

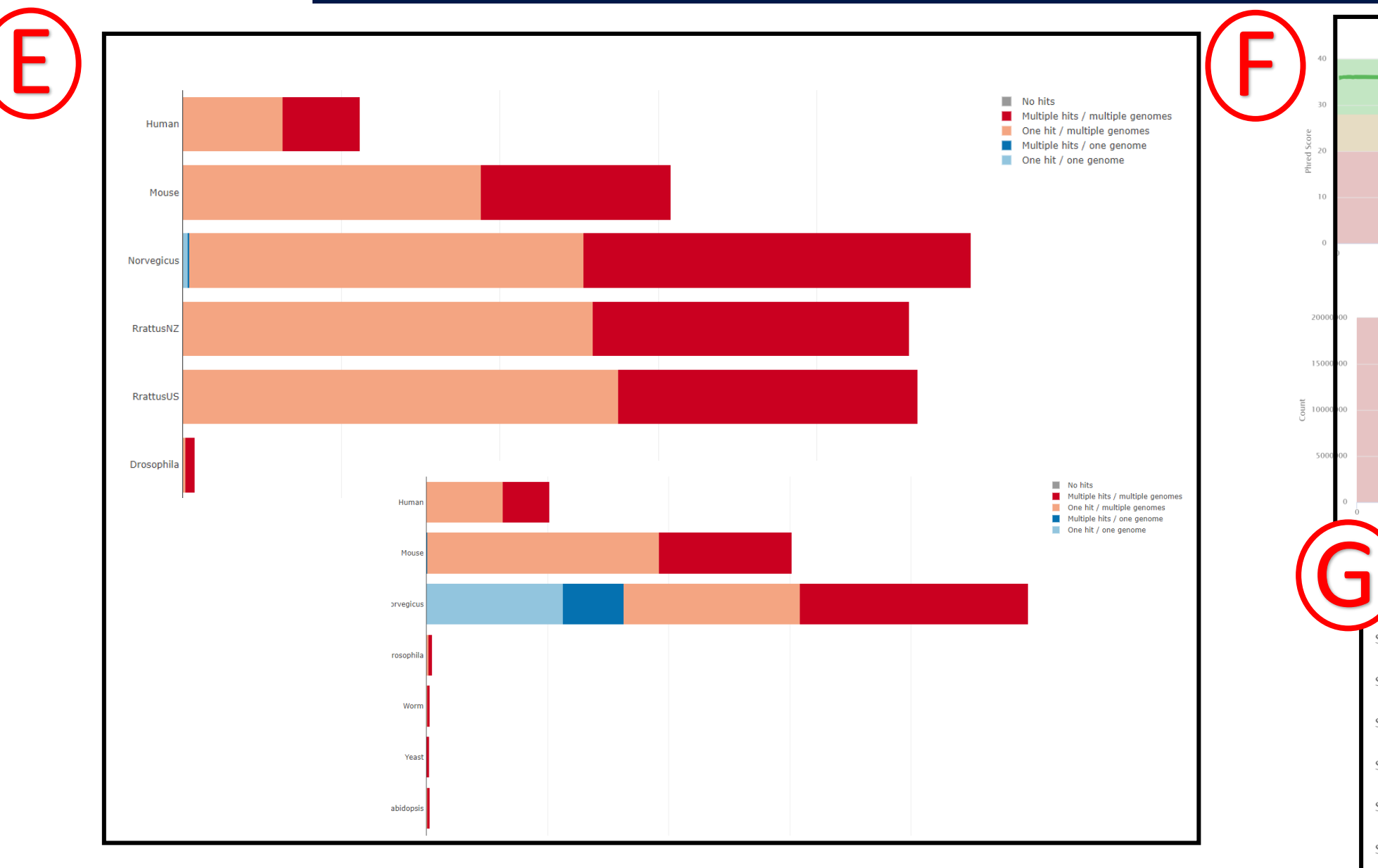

**Data Import and Visualization –** Gene and transcript level TPM values, tabular and graphical visualization of expression, searchable on meta-data terms.

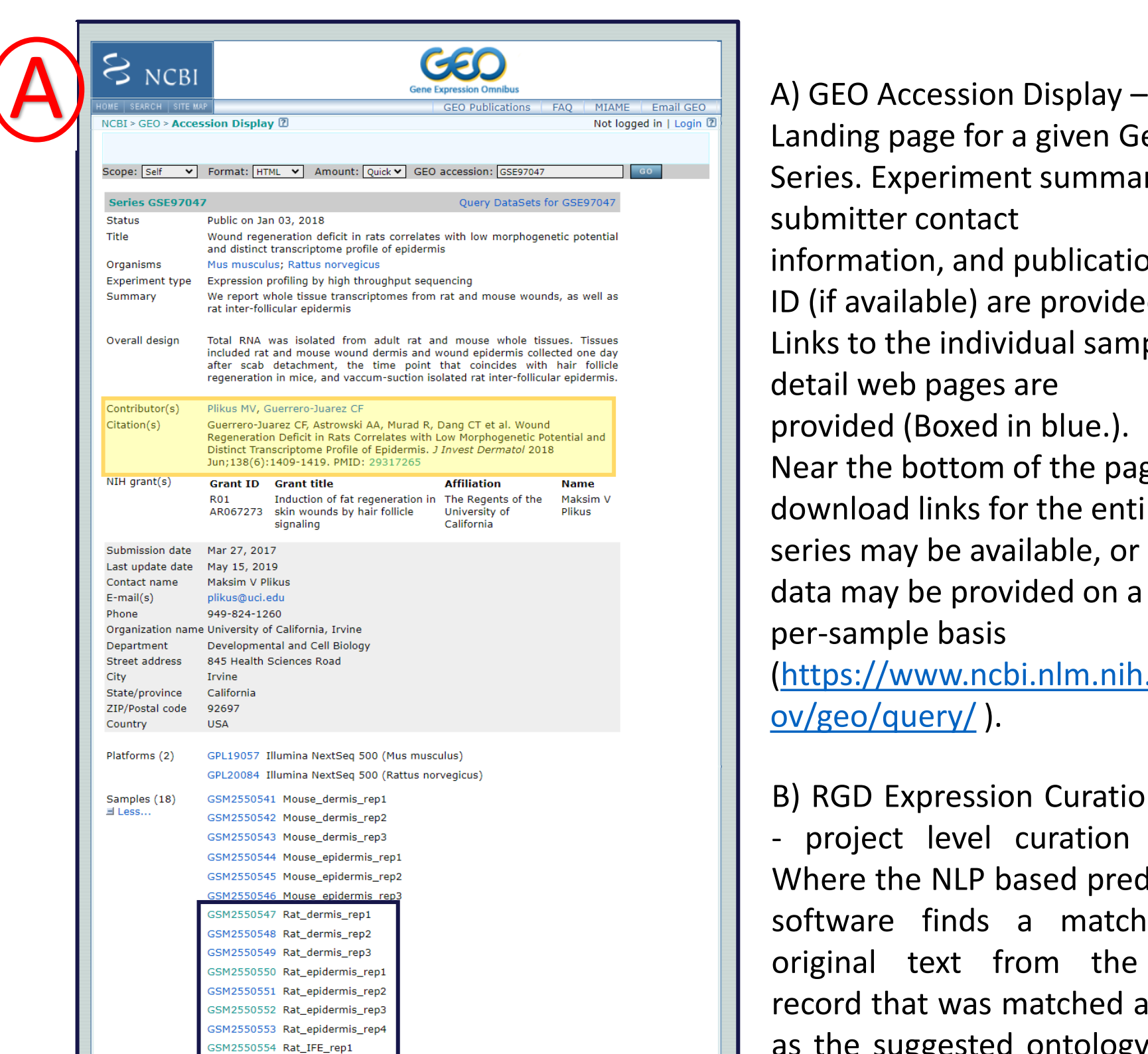

page for a Experiment er contact ition, and p ailable) are the individ eb pages a d (Boxed in e bottom o ad links for nay be avail ıy be provid ple basis /www.ncbi  $\overline{\mathsf{query}/}$  ). **Expression** ect level c

the NLP bas e finds a text fro that was m as the suggested are shown in the Curators can utilize generate wig files for visualization.

**Acknowledgements:** We gratefully acknowledge our funding support from the National Institutes of Health (R01HL064541, U24HG010859, R24OD024617) and the researchers who faithfully use our website and data! This and other recent RGD presentations are freely available for viewing and download in RGD's Presentations Archive. [https://rgd.mcw.edu/wg/com-menu/poster\\_archive/](https://rgd.mcw.edu/wg/com-menu/poster_archive/)

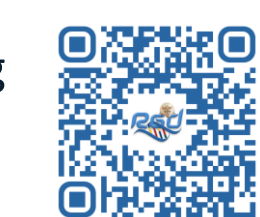